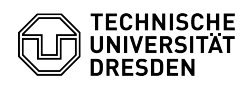

**FAQ-Artikel-Ausdruck**

## GLW für Forschungsrohdaten, bzw. eigenes Backup auf dem neuen File-Server cephnfs (vs-cephnfs)

29.06.2024 16:55:08

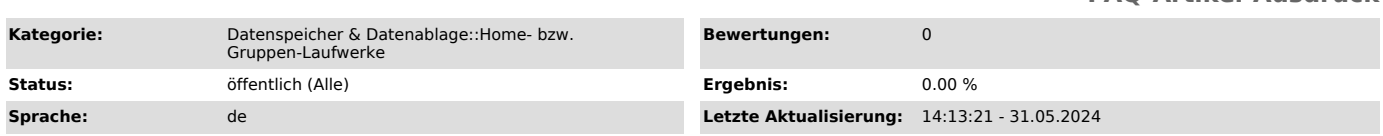

## *Schlüsselwörter*

Verbindung zum Cephnfs Anmeldung Antragsformular Gruppenlaufwerk NFS Netzlaufwerk Verbindung einrichten mounten

## *Lösung (öffentlich)*

Betrifft: Gruppenlaufwerke, der Kategorien - Forschugsrohdaten - Archiv/Backup

Stand 01.06.2024

Alle neuen Anträge auf Gruppenlaufwerke der datenintensiven Kategorien werden im neuen File-Serververbund "vs-cephnfs", Alias "cephnfs" realisiert.

Es ist ein robustes Speichersystem, dass auf dem Projekt Ceph aufbaut. - Alle Gruppenlaufwerke werden aus einem dort definierten Ceph Filesystem per

NFS exportiert. - Das neue System beherrscht keine weiteren Protokolle (iSCSI, SMB). - Alle Anträge werden dahingehen geändert, dass das Protokoll NFS mit eingerichtet wird.

Es werden Datangateways daneben implementiert, um den Zugriff aus den gängigen Computerwelten (Windows, Mac, Linux) zu erleichtern.<br>Die Funktionalität ist jedoch teilweise eingeschränkt, weil z. B. eingestellte<br>Rechte einer Welt, in der anderen Welt zum Teil nicht sichtbar sind. - NFS-Klienten (Linux, Mac, Windows)

- NFS-Exports im Selfservice Portal eintragen

- NFS-Exports im Senser vice Tort

- mount cephnfs.zih.tu-dresden.de:/<glwpfad> <ziel>

- NFS-Export zum Datengateway - mount dgw.zih.tu-dresden.de:/glw/<glwname> <ziel>

- SSH-Protokolle (Linux, Mac, Windows) - Zugriff per SCP, SFTP oder SSHFS auf den Datengateway - /glw/<glwname>

- SMB/CIFS (Netzlaufwerk verbinden unter Windows / Finder auf dem MAC / "mount -t cifs" in Linux) - ist nicht direkt verfügbar

- Ziel

- SMB ermöglichen, indem ein SMB-Gateway daneben gestellt wird<br>- NTFS-Rechte werden dort nicht direkt an den Objekten gespeichert, sondern<br>in Metadaten des Fielsystems. Deshalb sind diese unter NFS/SSH nicht wirksam, weil unsichtbar.

- Laufwerk verbinden von - \\ceph-smb.zih.tu-dresden.de\<glwname>